# **ED** PIXELA CORPORATION

# PIX-ST060-PU0

# はじめに

このたびは、PIX-ST060-PU0 ワンセグチューナーユニット(以下、本製品)をお買い上げいただき、誠にあり がとうございます。本製品は、お使いの Advanced / W-ZERO3 [es] WS011SH の USB ポートに接続する ことで、ワンセグ放送を受信できます。また、お使いのパソコンの USB ポートに接続することでも、ワンセグ 放送をお楽しみいただけます。

※本書で使用されているソフトウェアの画面はすべて開発中の画面です。実際の表示と若干異なる場合があります。 205000026-1

# 内容品の確認

お使いになる前に、本製品に含まれる内容品を確認しましょう。

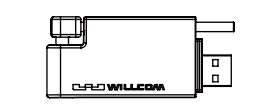

- チューナーユニット (本体)
- ・ロッドアンテナ
- アンテナカバー<br>※すべて組み立て済み

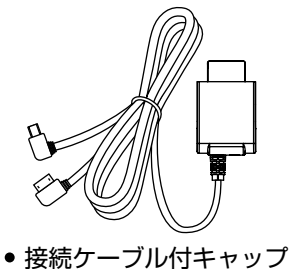

- その他の内容品・・・
- ソフトウェア CD-ROM
- ユーザー登録カード
- 製品保証書
- セットアップガイド(本書)

# インストールに必要なもの

### 用意するもの

WS011SH 本体/WS011SH 付属の AC アダプタおよび USB ケーブル/「StationMobile」ソフトウェア CD-ROM /以下の環境を満たしたパソコン

### ● インストールに必要なパソコンの環境について

### 【Windows XP の場合】

CD-ROM ドライブ/ ActiveSync 4.5 以上がセットアップされていること

### 【Windows Vista の場合】

CD-ROM ドライブ/ Windows Mobile Device Center がセットアップされていること ※ ActiveSync、Windows Mobile Device Center のセットアップについては、WS011SH のマニュアルをご確認ください

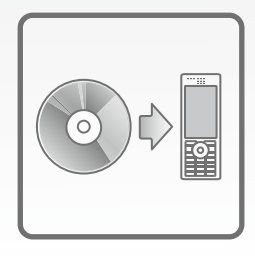

で WS011SH にコピーされます。

# インストールする お使いのパソコンが Windows XPのとき

Windows XP 環境のパソコン経由で WSO11SH に「StationMobile」をインストールします。

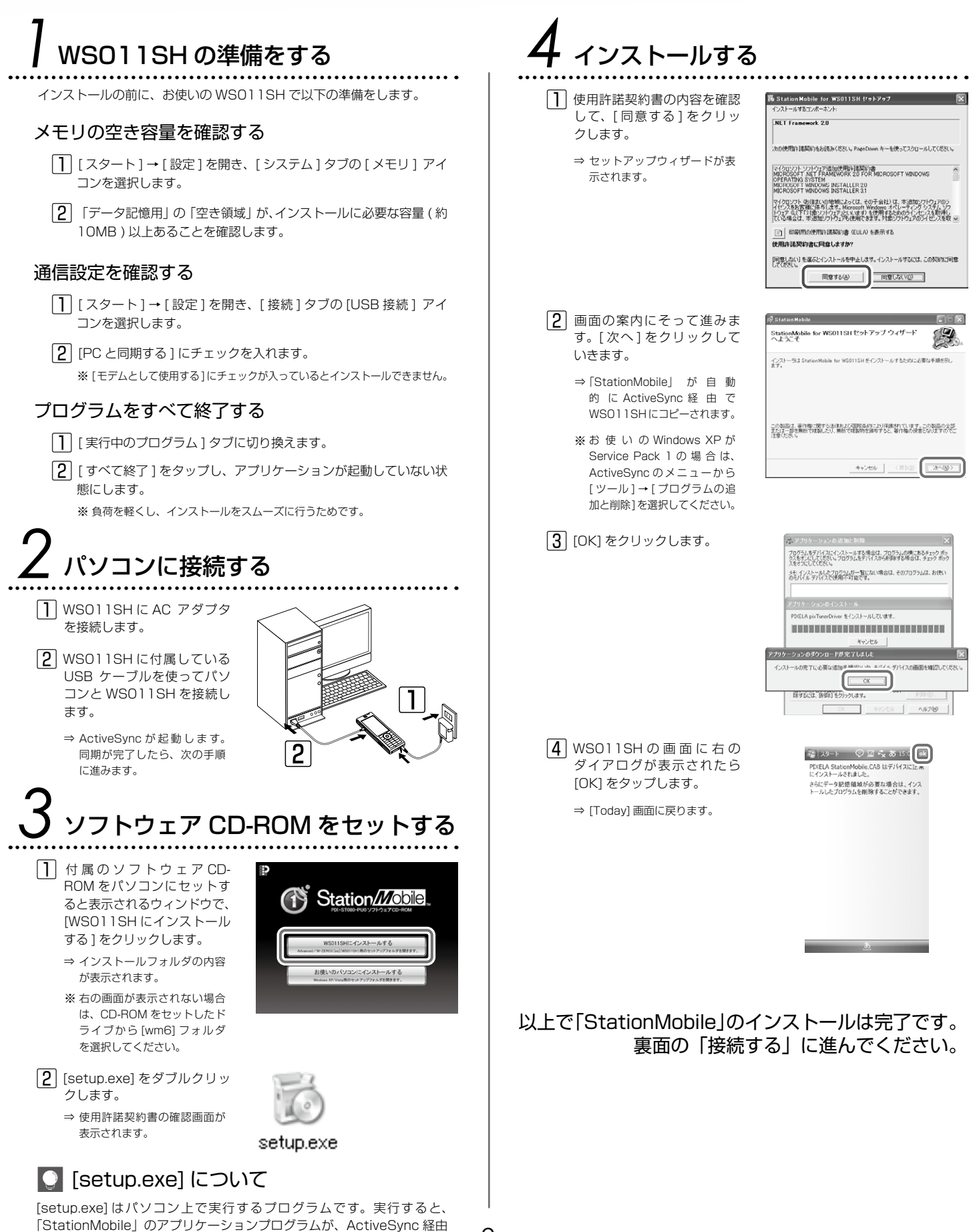

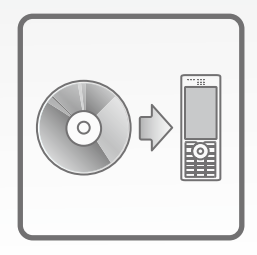

# インストールする お使いのパソコンが Windows VISTA のとき

Windows Vista 環境のパソコン経由で WSO11SH に「StationMobile」をインストールします。

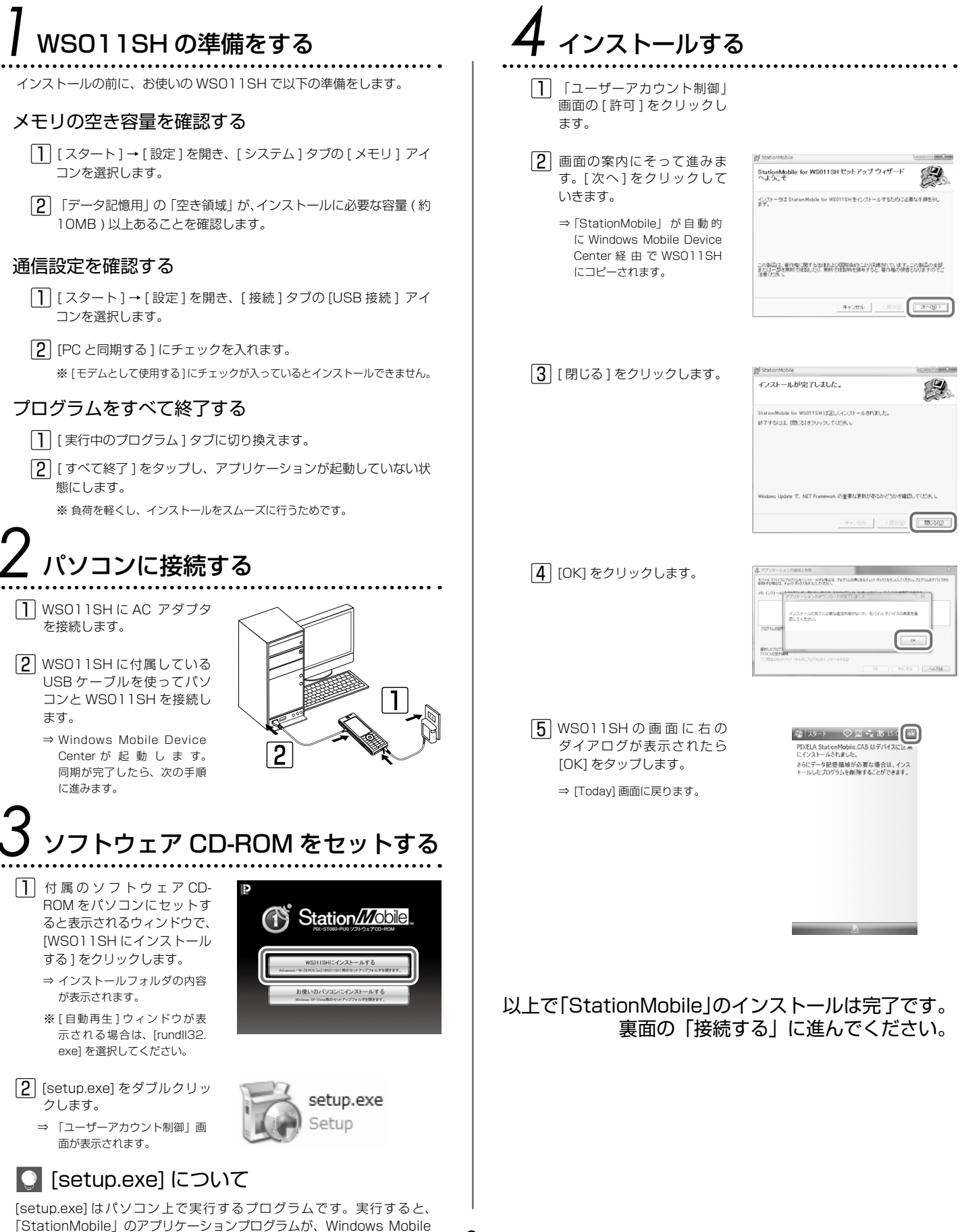

Device Center 経由で WS011SH にコピーされます。

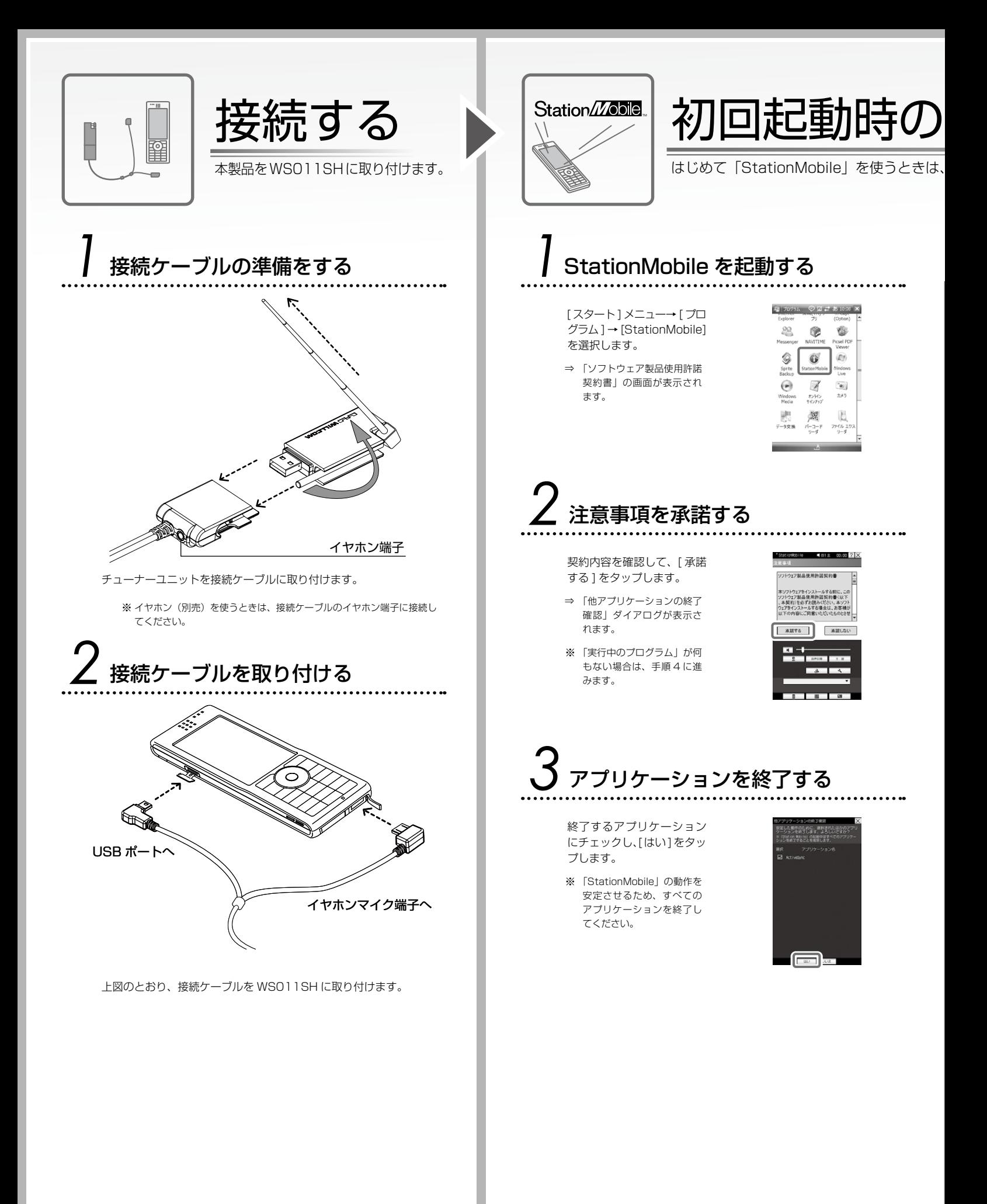

設定をする

チャンネルの設定が必要です。

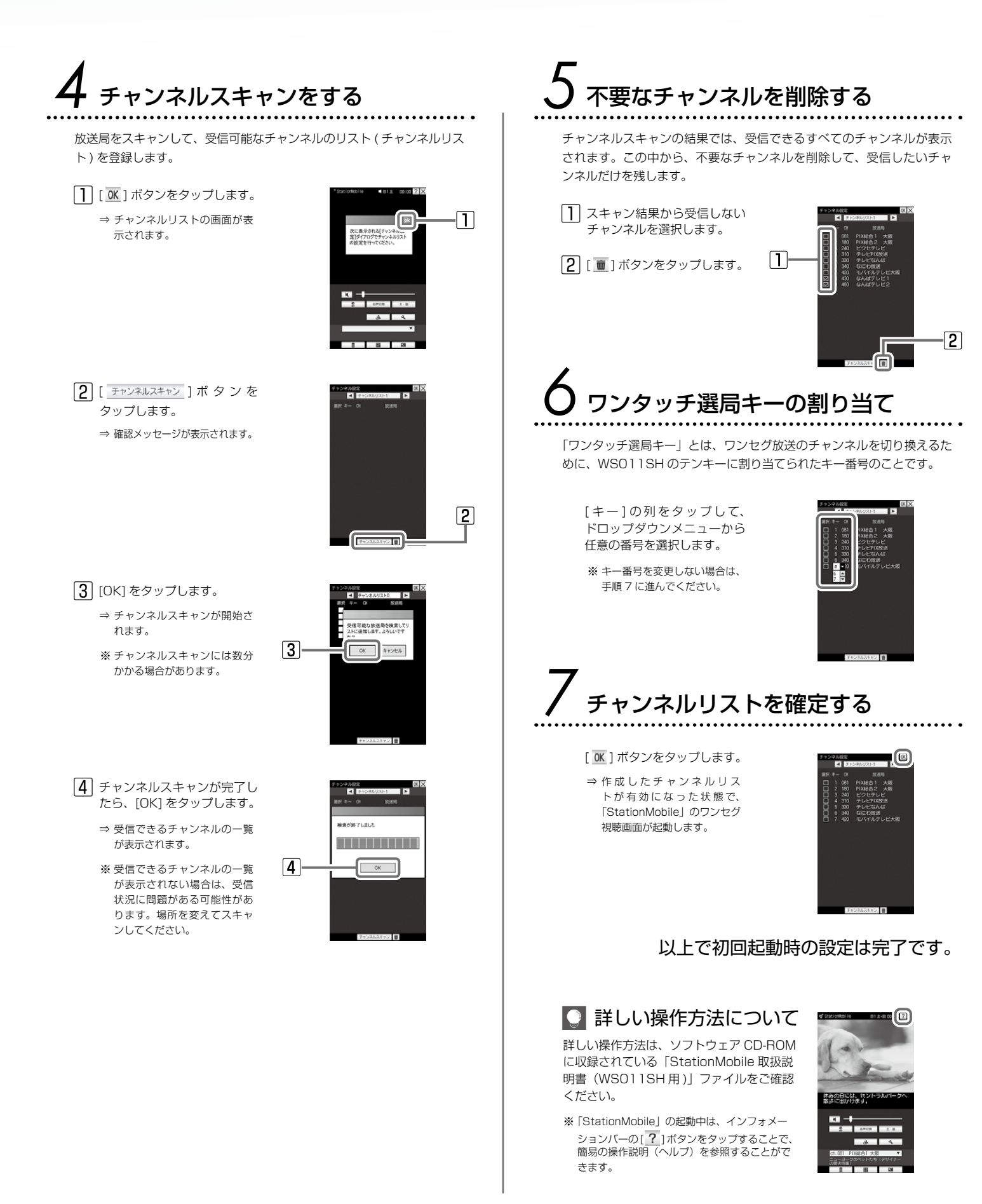

## パソコンでワンセグ放送を見る

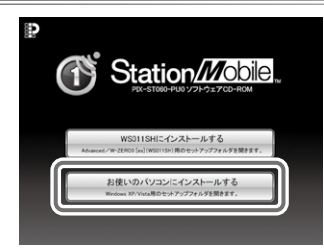

「StationMobile for USB」を使うと、パソコンでワンセグ放送を見ることができま す。「StationMobile for USB」のインストールについては、付属のソフトウェア CD-ROM に収録されている「はじめにお読みください .txt」と「セットアップ方法 .txt」ファ イルの手順にしたがってください。

ソフトウェア CD-ROM をセットすると表示されるウィンドウで「お使いのパソコンにインストールする」をクリックします。 ※

### ユーザーサポート

本製品や操作方法についてのご質問、ご相談は、弊社ユーザーサポートセンターまでお問い合わせください。

### ユーザーサポートセンター

ナビダイヤル ( 市内通話料金で、携帯電話からもご利用できます ) TEL: 0570-02-3500

PHS からご利用の場合やナビダイヤルをご利用できない場合 TEL: 06-6633-2990 FAX: 06-6633-2992

受付時間:月曜日〜金曜日 10:00 〜 13:00、14:00 〜 17:00 ( 年末年始・土日祝・弊社所定休日を除く )

### 安全上のご注意

この表示は「火災や感電などにより死亡または重 傷を負う可能性が想定される」 内容です。 警告 注意

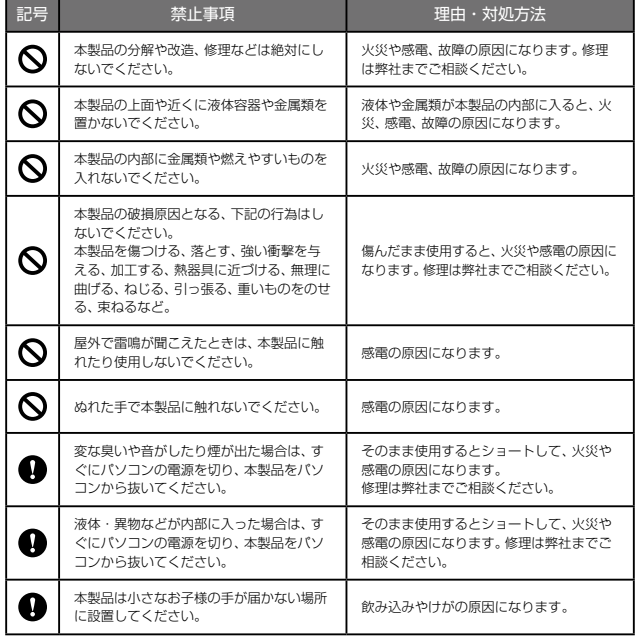

#### この表示は「感電やその他の事故により、けがや家 財に損害を与える可能性が想定される」 内容です。

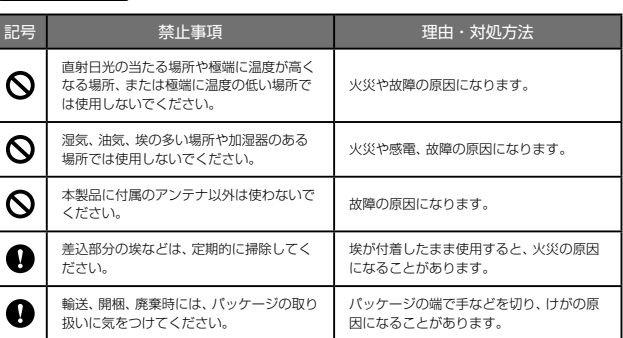

### 製品仕様

#### 本製品の詳しい仕様は以下のとおりです。

※ 本製品は「外国為替及び外国貿易法」の規定により戦略物資等輸出規制製品に該当する場合があります。

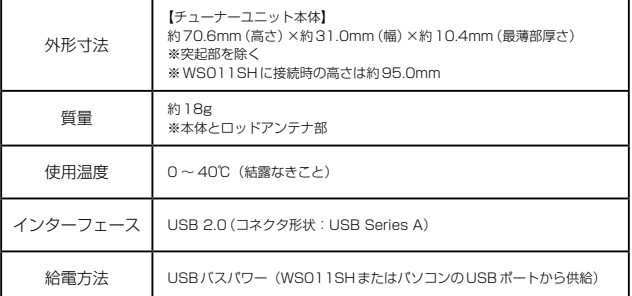

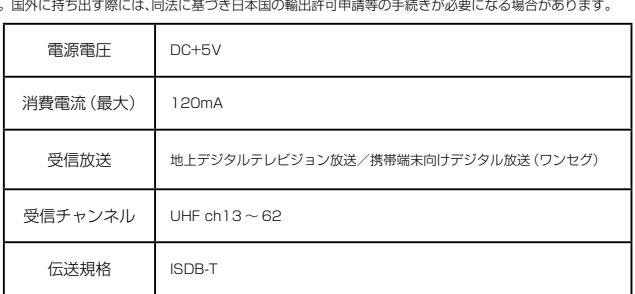